## Άνοιγμα νέας χρήσης και Μεταφορά υπολοίπων από προηγούμενη χρήση

Για το άνοιγμα της νέας οικονομικής χρήσης επιλέγετε την σχετική εργασία στην οργάνωση λειτουργίας της εφαρμογής (Οργάνωση > Εταιρίες / Χρήσεις).

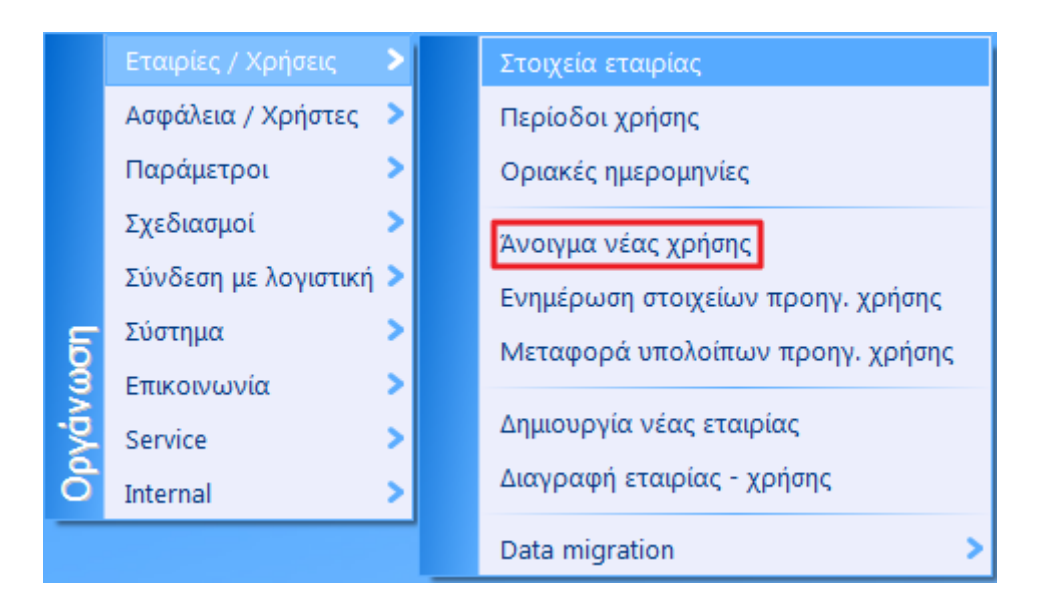

Κατά την εισαγωγή στην εργασία εμφανίζεται η παρακάτω οθόνη με τα στοιχεία της εταιρίας και την ημερομηνία έναρξης και λήξης της νέας χρήσης. Για την ολοκλήρωση της εργασίας επιλέγετε «Εκτέλεση».

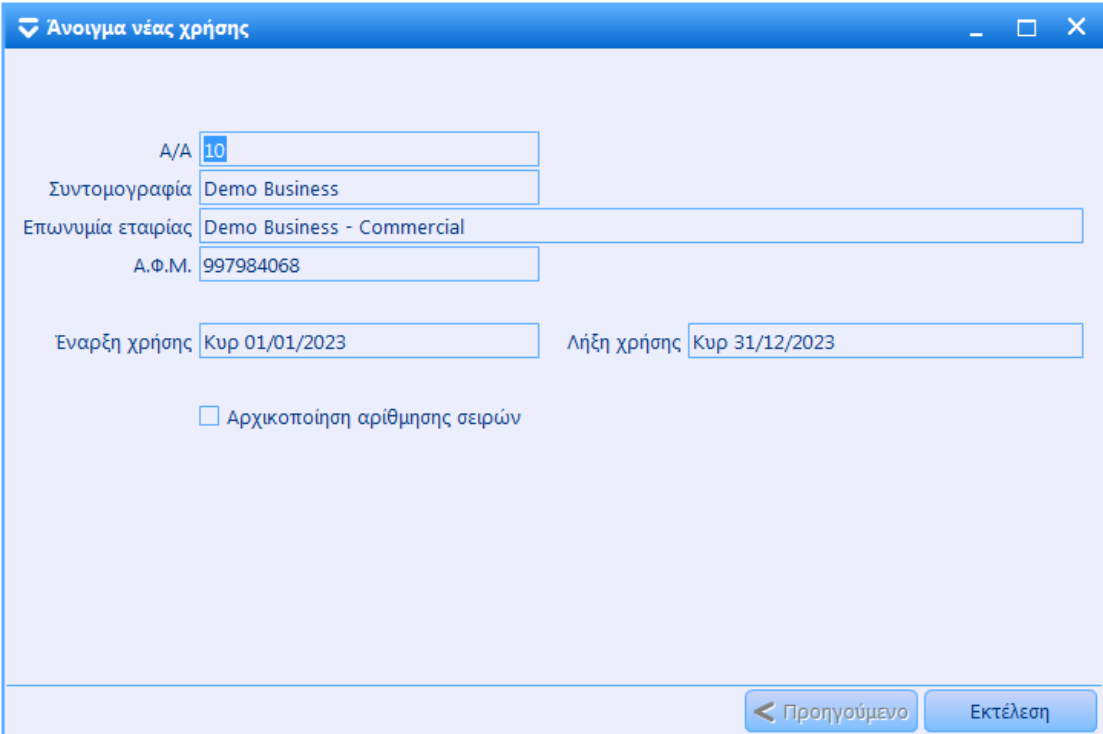

Πριν την εκτέλεση της εργασίας μεταφοράς υπολοίπων στην νέα χρήση, θα πρέπει να εκτελεστούν στην προηγούμενη χρήση, οι εργασίες των αποθεμάτων «Υπολογισμός τιμών κόστος» και «Υπολογισμός αριθμοδεικτών» και οι εργασίες πελατών και προμηθευτών «Υπολογισμός αριθμοδεικτών».

Για την μεταφορά υπολοίπων από προηγούμενη χρήση, αφού μεταβείτε στην νέα χρήση, επιλέγετε την αντίστοιχη εργασία που υπάρχει στην οργάνωση λειτουργίας του συστήματος (Οργάνωση > Εταιρίες / Χρήσεις).

Η εργασία μεταφοράς υπολοίπων προηγούμενης χρήσης εισάγει και είδη, πελάτες, προμηθευτές και λογαριασμούς που δεν υπάρχουν στην νέα χρήση και έχουν υπόλοιπο στην προηγούμενη.

Στοιχεία εταιρίας Ασφάλεια / Χρήστες  $\rightarrow$ Περίοδοι χρήσης Παράμετροι У Οριακές ημερομηνίες Σχεδιασμοί × Άνοιγμα νέας χρήσης Σύνδεση με λογιστική > Ενημέρωση στοιχείων προηγ. χρήσης Σύστημα У **Dovovoon** Μεταφορά υπολοίπων προηγ. χρήσης S Επικοινωνία Δημιουργία νέας εταιρίας Service × Διαγραφή εταιρίας - χρήσης X Internal Data migration

Κατά την εισαγωγή σας στην εργασία επιλέγετε αρχικά τις ενότητες και στη συνέχεια «Επόμενο».

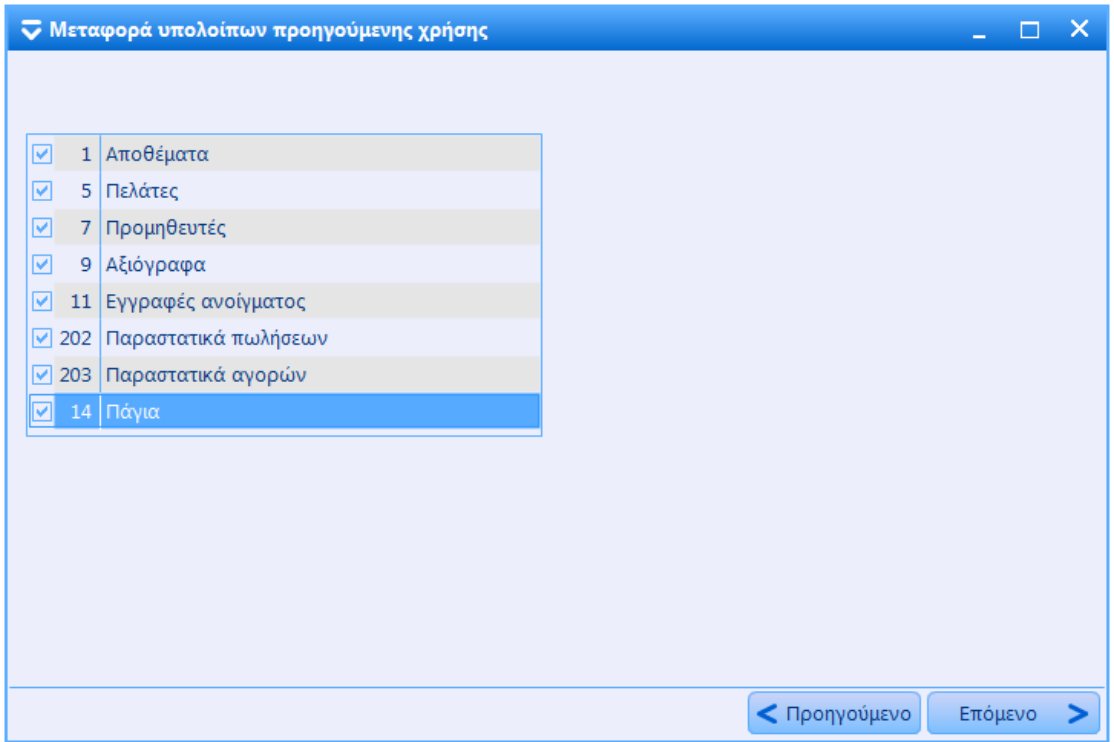

Στην σελίδα **Αποθέματα** καθορίζεται τον κωδικό κίνησης απογραφής, που θα χρησιμοποιηθεί για την μεταφορά των υπολοίπων των ειδών.

Στις σελίδες των **Πελατών** και των **Προμηθευτών**, καθορίζεται τους κωδικούς κίνησης χρέωσης και πίστωσης απογραφής, που θα χρησιμοποιηθούν για την μεταφορά των υπολοίπων των πελατών και προμηθευτών αντίστοιχα.

Αν ενεργοποιηθεί η επιλογή «Αναλυτικές κινήσεις απογραφής», τότε δημιουργούνται τόσες κινήσεις απογραφής όσες και οι κινήσεις της προηγούμενης χρήσης που διαμορφώνουν το υπόλοιπο του κάθε συναλλασσόμενου.

Στην σελίδα **Αξιόγραφα** καθορίζεται τις καταστάσεις των αξιογράφων που θα μεταφερθούν.

Αν ενεργοποιηθεί η επιλογή «Διαγραφή αξιογράφων προηγούμενης χρήσης» έχει ως αποτέλεσμα την διαγραφή, στην τρέχουσα χρήση, των αξιογράφων με ημερομηνία προηγούμενων χρήσεων.

Στη σελίδα **Λογαριασμοί**, που είναι διαθέσιμη μόνο αν ΔΕΝ υπάρχει Γενική λογιστική, καθορίζεται τους κωδικούς κίνησης χρέωσης και πίστωσης απογραφής, που θα χρησιμοποιηθούν για την μεταφορά των υπολοίπων των λογαριασμών των χρηματικών διαθεσίμων.

Στην σελίδα **Εγγραφές ανοίγματος**, που είναι διαθέσιμη μόνο αν υπάρχει Γενική λογιστική, καθορίζεται την σειρά των άρθρων ανοίγματος, που θα χρησιμοποιηθεί για την μεταφορά των υπολοίπων των λογαριασμών της λογιστικής.

Στην σελίδες των **Παραστατικών πωλήσεων** και των **Παραστατικά αγορών**, καθορίζεται τις σειρές των παραγγελιών που θα μεταφερθούν στην νέα χρήση, εφόσον είναι ανεκτέλεστες ή μερικώς εκτελεσμένες .

Για ολοκλήρωση της εργασίας επιλέγετε «Εκτέλεση».

Αν η εργασία δεν εκτελείται για πρώτη φορά τότε πρώτα διαγράφει τις υπάρχουσες εγγραφές απογραφής, για τις επιλεγμένες ενότητες.

## **Προσοχή!**

Η αρίθμηση των Σειρών συνεχίζεται από την προηγούμενη χρήση. Για την επανεκκίνηση της αρίθμησης (κάτι που δεν προτείνεται από την Unisoft) θα χρειαστεί η παρέμβαση του χρήστη στον τελευταίο αριθμό κάθε σειράς στην νέα χρήση. Σε κάθε περίπτωση **ΔΕΝ** πρέπει να αλλαχθεί ο τελευταίος αριθμός στις σειρές παραγγελιών και προγραμματισμού πελατών και προμηθευτών καθώς και στις σειρές αξιογράφων, γιατί αυτό μπορεί να προκαλέσει προβλήματα κατά την μεταφορά των ανεκτέλεστων παραγγελιών ή των εκκρεμών αξιογράφων στην νέα χρήση.